## **How to Register**

1. Go to https://mededgrants.abbottnutrition.com/ and click the 'SUBMIT FOR A GRANT' button.

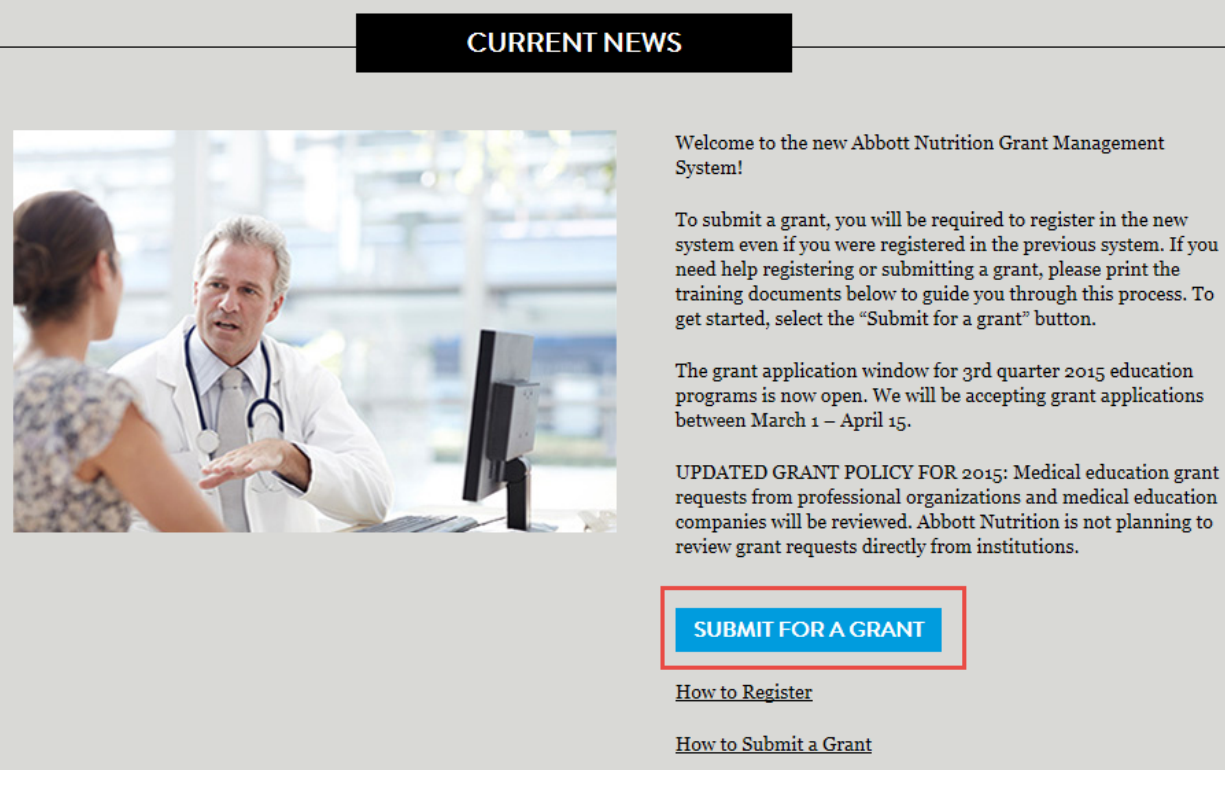

2. Click on the 'REGISTER NOW' button

NOTE: After you register, you will enter your user name and password on this screen.

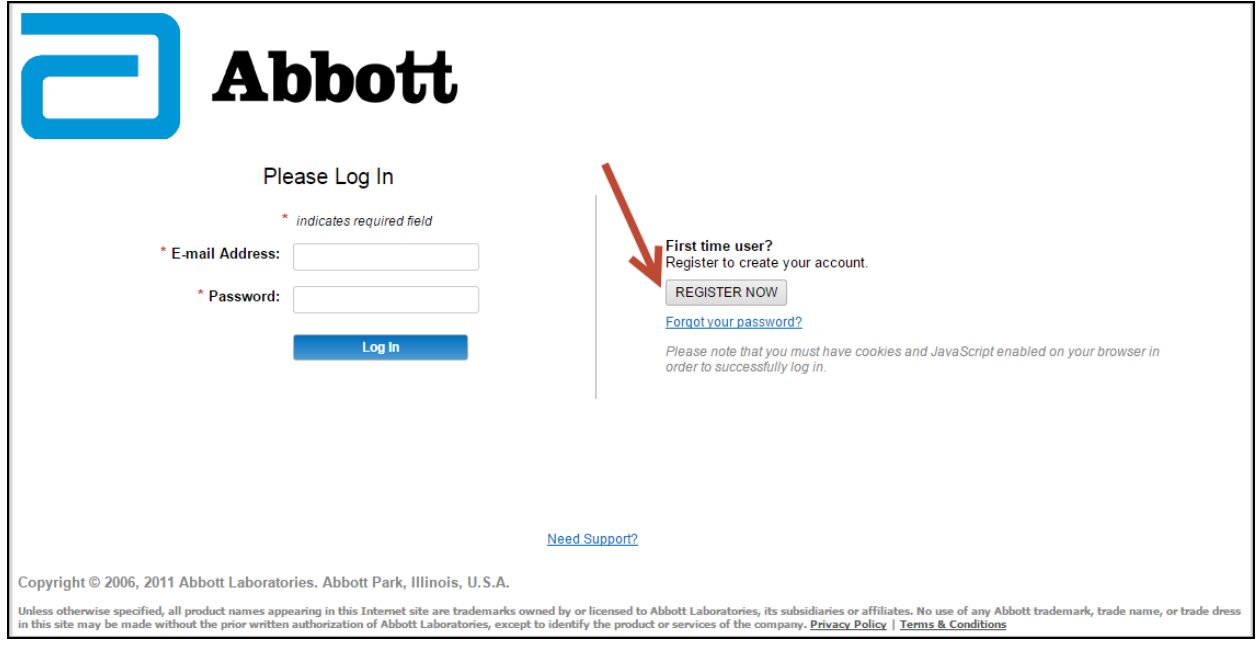

- 3. Select the region you are located in
- 4. Press the 'Continue' button

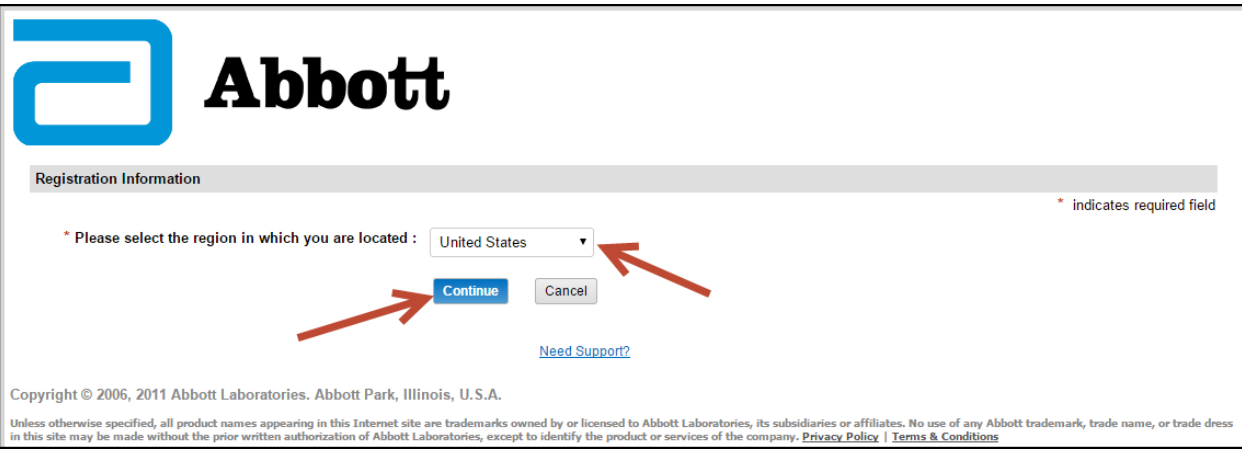

- 5. Fill out the registration and IRS information fields
- 6. Press the 'Save' button when finished

NOTE: You will need your organization's taxID to register.

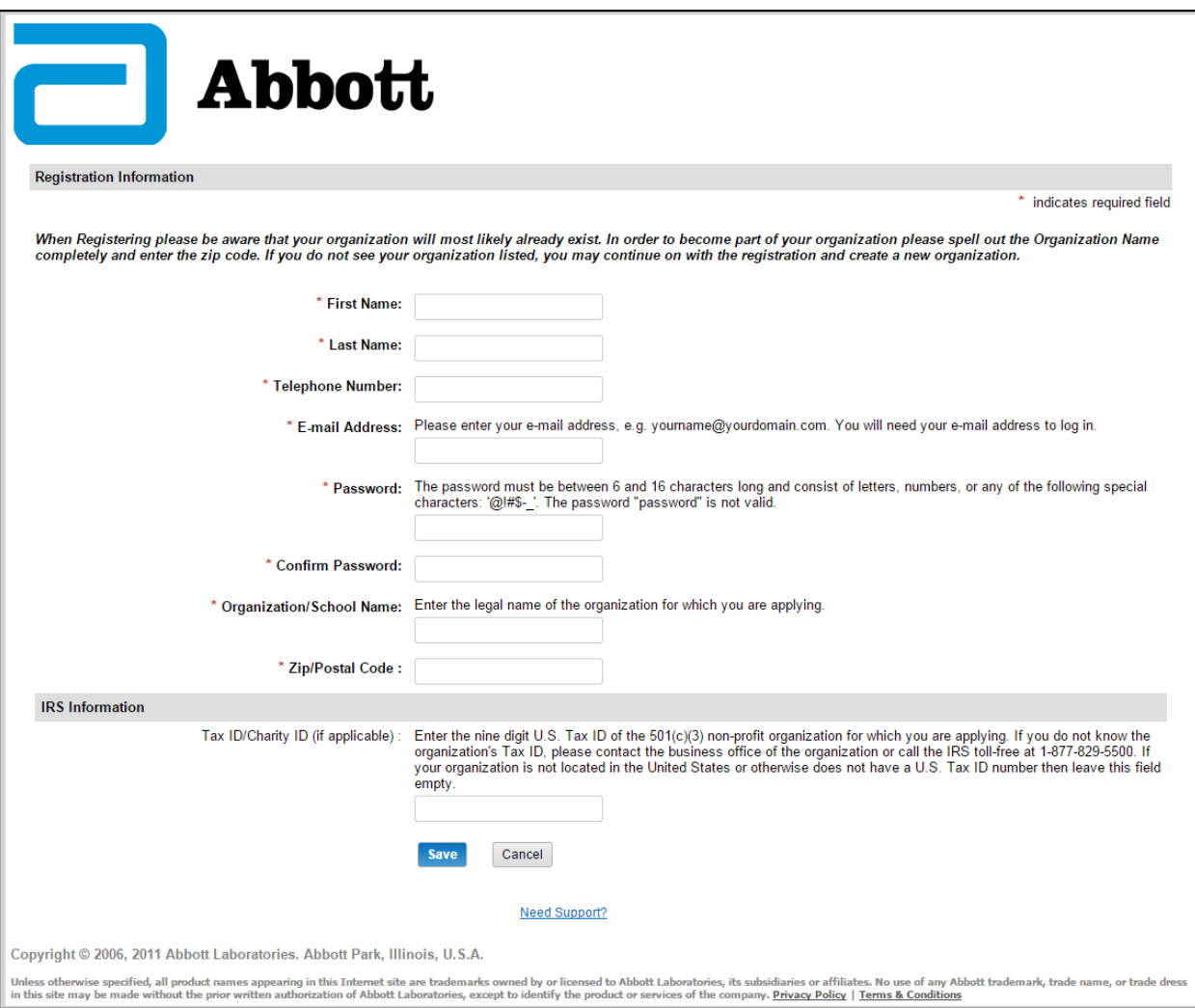